Identifier User Guide

# **Oracle Banking Virtual Account Management**

Release 14.5.4.0.0

Part Number F54502-01

February 2022

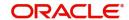

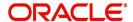

#### **Identifier User Guide**

Oracle Financial Services Software Limited Oracle Park Off Western Express Highway Goregaon (East) Mumbai, Maharashtra 400 063 India

Worldwide Inquiries:

Phone: +91 22 6718 3000 Fax: +91 22 6718 3001

https://www.oracle.com/industries/financial-services/index.html

Copyright © 2018, 2022, Oracle and/or its affiliates. All rights reserved.

Oracle and Java are registered trademarks of Oracle and/or its affiliates. Other names may be trademarks of their respective owners.

U.S. GOVERNMENT END USERS: Oracle programs, including any operating system, integrated software, any programs installed on the hardware, and/or documentation, delivered to U.S. Government end users are "commercial computer software" pursuant to the applicable Federal Acquisition Regulation and agency-specific supplemental regulations. As such, use, duplication, disclosure, modification, and adaptation of the programs, including any operating system, integrated software, any programs installed on the hardware, and/or documentation, shall be subject to license terms and license restrictions applicable to the programs. No other rights are granted to the U.S. Government.

This software or hardware is developed for general use in a variety of information management applications. It is not developed or intended for use in any inherently dangerous applications, including applications that may create a risk of personal injury. If you use this software or hardware in dangerous applications, then you shall be responsible to take all appropriate failsafe, backup, redundancy, and other measures to ensure its safe use. Oracle Corporation and its affiliates disclaim any liability for any damages caused by use of this software or hardware in dangerous applications.

This software and related documentation are provided under a license agreement containing restrictions on use and disclosure and are protected by intellectual property laws. Except as expressly permitted in your license agreement or allowed by law, you may not use, copy, reproduce, translate, broadcast, modify, license, transmit, distribute, exhibit, perform, publish or display any part, in any form, or by any means. Reverse engineering, disassembly, or decompilation of this software, unless required by law for interoperability, is prohibited.

The information contained herein is subject to change without notice and is not warranted to be error-free. If you find any errors, please report them to us in writing.

This software or hardware and documentation may provide access to or information on content, products and services from third parties. Oracle Corporation and its affiliates are not responsible for and expressly disclaim all warranties of any kind with respect to third-party content, products, and services. Oracle Corporation and its affiliates will not be responsible for any loss, costs, or damages incurred due to your access to or use of third-party content, products, or services.

# **Contents**

| Welcome to Identifier User Guide           |    |
|--------------------------------------------|----|
| Remittance List                            | 1  |
| View Remittance List                       | 1  |
| Create Remittance List                     |    |
| Corporate Specific Rules                   | 3  |
| View Corporate Specific Rules              | 3  |
| Create Corporate Specific Rules            | 4  |
| Multi-Currencies Identifier Mapping        | 6  |
| View Multi-Currencies Identifier Mapping   | 6  |
| Create Multi-Currencies Identifier Mapping | 7  |
| Remittance Details                         | 8  |
| View Remittance Details                    | 8  |
| Create Remittance Details                  | 9  |
| Error Codes and Messages                   |    |
| Functional Activity Codes                  |    |
| Annexure - Events                          |    |
| Index                                      |    |
| Reference and Feedback                     |    |
| References                                 | 24 |
| Documentation Accessibility                | 24 |
| Feedback and Support                       | 24 |

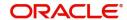

# Welcome to Identifier User Guide

The identifier based virtual accounts are used for one-time payments such as utility payments, payments of visa fees, application fees for schools and universities. The main purpose of such virtual accounts is an effective and automated reconciliation of such receivables by the receiving entities. Such accounts generally consist of two parts, they are Corporate Identifier and Remittance Identifier.

Corporate Identifiers are provided by the bank to their corporate customers to uniquely identify corporates. The corporates have the flexibility to add the second part of the account number that is, Remittance ID based on their requirement. Accounts formed in this manner can be used for receiving payments into the corporate account.

This document is intended for Back Office Data Entry Clerk, Back Office Managers/Officers, Product Managers, End of Day Operators and Financial Controller users.

This section contains the following topics:

| Remittance List                     | Corporate Specific Rules |
|-------------------------------------|--------------------------|
| Multi-Currencies Identifier Mapping | Remittance Details       |

## Remittance List

You can configure and maintain remittance lists for a customer.

### **View Remittance List**

The summary screen provides a list of configured remittance list. You can configure remittance list using the Create Remittance List.

### How to reach here:

### Virtual Account Management > Identifier > Remittance List > View Remittance List

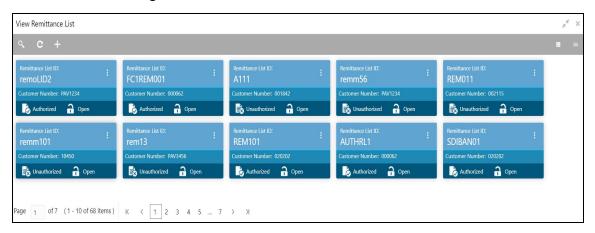

| Field              | Description                                                          |  |
|--------------------|----------------------------------------------------------------------|--|
| Remittance List ID | Displays the remittance list ID.                                     |  |
| Customer Number    | Displays the customer number associated with the remittance list ID. |  |
| Status             | Displays the status of the record.                                   |  |

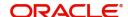

### **Create Remittance List**

The maintenance screen allows you to configure the remittance list.

#### How to reach here:

### Virtual Account Management > Identifier > Remittance List > Create Remittance List

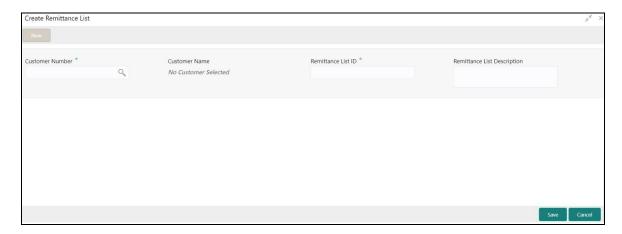

### How to add a remittance list:

- 1. In the **Create Remittance List** screen, provide the required details:
  - Customer Number: Click **Search** to view and select the required real customer number.
  - Customer Name: Based on the Customer Number selected, the information is auto-populated.
  - Remittance List ID: Enter an ID to uniquely identify the remittance list.
  - Remittance List Description: Enter additional information about the remittance list ID.
- 2. Click Save. You can view the configured remittance list ID details in the View Remittance List.

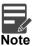

After configuring the remittance list ID, you can configure the rules for a customer using the Corporate Specific Rules.

### **Viewing list of Remittance IDs**

After saving a record, you can navigate to View Remittance List screen to view the remittance details.

1. In the selected screen, select a specific remittance list for which you want to view the remittance details. Click **View Remittance Details**, the grid with configured Remittance IDs displays.

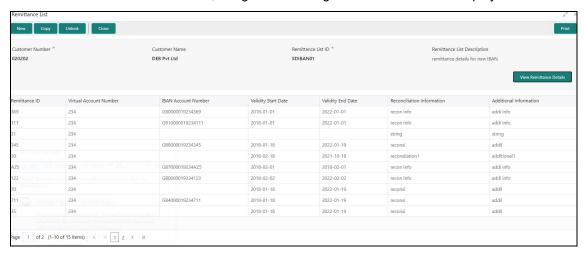

# **Corporate Specific Rules**

You can configure corporate specific rules to validate the virtual account and its transactions. This helps to validate the incoming virtual account and its transaction as per the corporate specific validation requirements.

## **View Corporate Specific Rules**

The summary screen provides a list of configured corporate specific rules. You can configure corporate specific rules using the Create Corporate Specific Rules.

### How to reach here:

Virtual Account Management > Identifier > Corporate Specific Rules > View Corporate Specific Rules

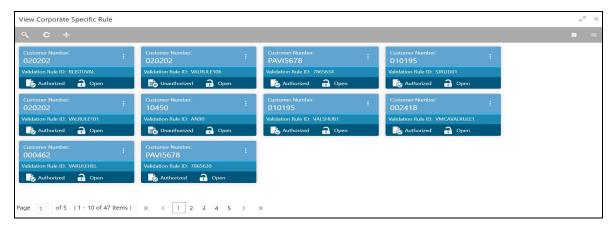

| Field              | Description                                    |  |
|--------------------|------------------------------------------------|--|
| Customer Number    | Displays the customer number.                  |  |
| Validation Rule ID | Displays the unique ID of the validation rule. |  |
| Status             | Displays the status of the record.             |  |

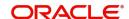

## **Create Corporate Specific Rules**

The maintenance screen allows you to configure corporate specific rules to validate the virtual account and its transactions.

#### How to reach here:

# Virtual Account Management > Identifier > Corporate Specific Rules > View Corporate Specific Rules

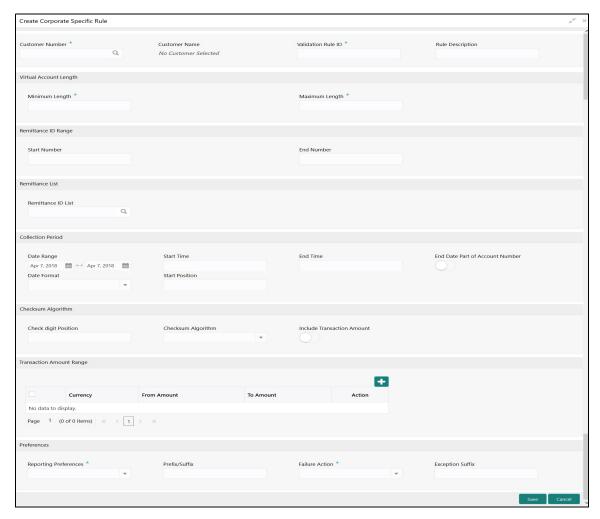

### How to add a corporate specific rule:

1. In the Create Corporate Specific Rule screen, provide the required details:

### **Main Details**

- Customer Number: Click **Search** to view and select the required customer number.
- Customer Name: Based on the Customer Number selected, the information is auto-populated.
- Validation Rule ID: Click **Search** to view and select the required validation rule ID.
- Rule Description: Enter additional information about the corporate specific rule.

### **Virtual Account Length**

- Minimum Length: Enter a minimum number of characters for the account number.
- Maximum Length: Enter a maximum number of characters for the account number.

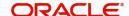

### Remittance ID Range

- Start Number: Enter a start number for the remittance ID range.
- End Number: Enter an end number for the remittance ID range.

#### **Remittance List**

Remittance ID List: Click Search to view and select the required remittance list. You can configure
the required remittance list ID using the Create Remittance List.

#### **Collection Period**

- Date Range: Select a start and end date for the collections from the drop-down calendar.
- Start Time: Enter a start time for the collection.
- End Time: Enter a stop time for the collection.
- End Date Part of Account Number: By default, it is disabled. If enabled, the collection end date is expected to be part of the account number. If disabled, the account number appears as it is.
- Date Format: Select a date format from the drop-down list, if the collection end date is part of the account number.
- Start Position: Select a start position of the date, if the collection end date is part of account number.

### **Checksum Algorithm**

- Checkdigit Position: Enter a checkdigit position.
- Checksum Algorithm: Select one of the checksum algorithm from the drop-down list:
  - Modulo 97: If selected, can have only numeric account mask.
  - Modulo 10: If selected, can have mask of length 10.
  - Modulo 11: If selected, can have either numeric or alphanumeric account mask. In case of numeric,
     **D** is appended to the account mask by the system and in case of alpha numeric, user must manually input **D** at the end of the mask.
  - Modulo 11: With weights this can have mask with size not more than 13.
- Include Transaction Amount: By default, it is disabled. If enabled, the transaction amount must be included in the checksum calculation. If disabled, the transaction amount is not included and displays the amount as it is.

### **Transaction Amount Range**

- 2. Click + to add a row and provide the required details:
  - Currency: Click **Search** to view and select the required currency.
  - From Amount: Enter the start range for the transaction amount.
  - To Amount: Enter the end range for the transaction amount.

### **Preferences**

- Reporting Preferences: Select one of the following preferences for reporting from the drop-down list:
  - Virtual Account Number: If selected, the virtual account number is reported with the transaction.
  - Remitter ID: If selected, the remittance ID is reported with the transaction.
  - Virtual Account No-Prefix: If selected, the virtual account number with a specified prefix is reported with the transaction.
  - Virtual Account No-Suffix: If selected, the virtual account number with a specified suffix is reported with the transaction.
  - Remitter ID Prefix: If selected, the remittance ID with a specified prefix is reported with the transaction.
  - Remitter ID Suffix: If selected, the remittance ID with a specified suffix is reported with the transaction.

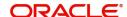

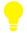

### Tips

Depending on the options selected the options are enabled.

- Prefix/Suffix: Enter a prefix/suffix value, if the reporting preference contains a prefix/suffix.
- Failure Action: Select an action to be performed, if the corporate specific validation rule fails during the execution for a transaction. Based on the preferences, the transaction either proceeds or is rejected.
- Exception Suffix: Enter a suffix, if the validation fails the transaction proceeds based on the preference and is suffixed with the reporting value.
- 3. Click **Save**. You can view the configure remittance list ID details in the Corporate Specific Rules.

After you configure the remittance list ID, you can map the details in the Multi-Currencies Identifier Mapping.

# **Multi-Currencies Identifier Mapping**

You can map multi-currencies' virtual identifiers for a customer and its accounts based on the transaction currency. This allows the corporate to assign/create virtual identifier based on account numbers. The same identifier can be used to make transactions in different currencies and based on the transaction currency the account can be derived.

For a combination of a virtual identifier and a transaction currency, a real customer account must be mapped. A default account must be configured, if the maintenance for the transaction currency is not found. You can also map corporate specific rules for a customer using a validation rule ID.

## **View Multi-Currencies Identifier Mapping**

The summary screen provides a list of mapped multi-currencies identifier. You can map multi-currencies identifier using the Create Multi-Currencies Identifier Mapping.

### How to reach here:

Virtual Account Management > Identifier > Multi-Currencies Identifier Mapping > View Multi-Currencies Identifier Mapping

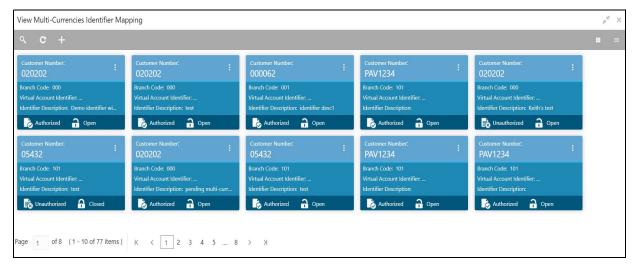

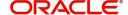

| Field                      | Description                                                                               |  |
|----------------------------|-------------------------------------------------------------------------------------------|--|
| Customer Number            | Displays the real customer number for which the virtual identifier mapping is maintained. |  |
| Branch Code                | Displays the branch code where virtual identifier mapping is maintained.                  |  |
| Virtual Account Identifier | Displays the virtual account identifier details.                                          |  |
| Identifier Description     | Displays additional information of the record.                                            |  |
| Status                     | Displays the status of the record.                                                        |  |

## **Create Multi-Currencies Identifier Mapping**

The maintenance screen allows you to map multi-currencies virtual identifiers for a customer and its accounts based on the transaction currency.

### How to reach here:

# Virtual Account Management > Identifier > Multi-Currencies Identifier Mapping > View Multi-Currencies Identifier Mapping

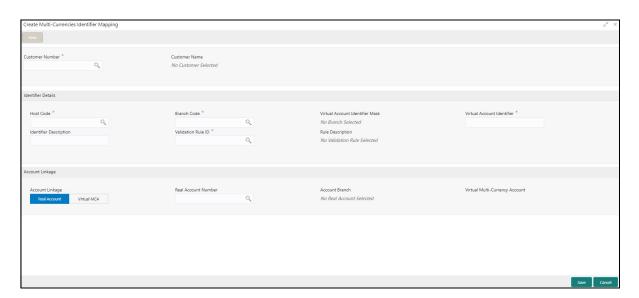

### How to map multiple currency identifier:

- 1. In the Create Multi-Currencies Identifier Mapping page, provide the required details:
  - Customer Number: Click Search to view and select the required customer number.
  - Customer Name: Based on the Customer Number selected, the information is auto-populated.

### **Identifier Details**

- Host Code: Click Search to view and select the required host code.
- Branch Code: Click Search to view and select the required branch code.
- Virtual Account Identifier Mask: Based on the Host Code selected, the information is auto-populated.
- Virtual Account Identifier: Enter a unique identifier for the customer which complies to the mask.
- Identifier Description: Enter additional information about the identifier.
- Validation Rule ID: Click **Search** to view and select the required validation rule ID.
- Rule Description: Based on the Validation Rule ID selected, the information is auto-populated.

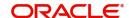

### **Account Linkage**

- Account Linkage: Select one of the options:
  - Real Account: If selected, the Real Account Number field is enabled.
  - Virtual MCA: If selected, the Virtual Multi-Currency Account field is enabled.
- Real Account Number: Click Search to view and select a real account number to associate the transaction currency.
- Account Branch: Based on the Real Account Number selected, the information is auto-populated.
- Virtual Multi-Currency Account: Click Search to view and select a virtual multi-currency account.
- 2. Click Save. You can view the defined mapping details in the View Multi-Currencies Identifier Mapping.

## **Remittance Details**

You can configure and maintain the remittance details for a corporate identifier.

### **View Remittance Details**

The summary screen provides a list of configured remittance details. You can configure remittance details using the Create Remittance List.

### How to reach here:

### Virtual Account Management > Identifier > Remittance Details > View Remittance Details

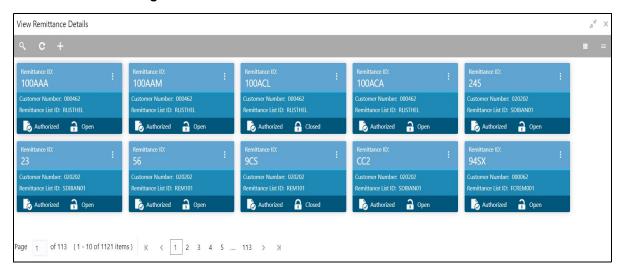

| Field              | Description                                                     |  |
|--------------------|-----------------------------------------------------------------|--|
| Remittance ID      | Displays the remittance ID.                                     |  |
| Customer Number    | Displays the customer number associated with the remittance ID. |  |
| Remittance List ID | Displays the Remittance List ID.                                |  |
| Status             | Displays the status of the record.                              |  |

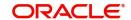

### **Create Remittance Details**

The maintenance screen allows you to configure the remittance details.

#### How to reach here:

### Virtual Account Management > Identifier > Remittance Details > Create Remittance Details

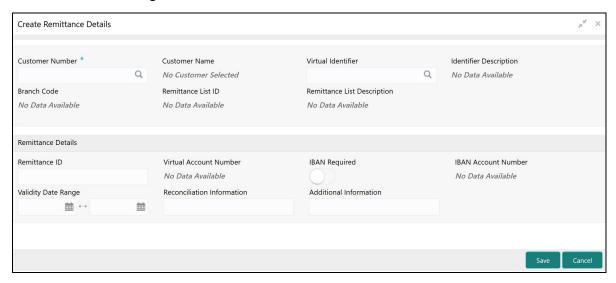

### How to add the remittance details:

- 1. In the Create Remittance Details screen, provide the required details:
  - Customer Number: Click Search to view and select the required real customer number.
  - Customer Name: Based on the Customer Number selected, the information is auto-populated.
  - Virtual Account Identifier: Click **Search** to view and select the required virtual account identifier. Displays the list of Virtual Account Identifiers, based on the customer number selected.
  - Identifier Description: Based on the Virtual Account Identifier selected, the information is autopopulated.
  - Branch Code: Based on the Virtual Account Identifier selected, the information is auto-populated.
  - Remittance List ID: Based on the Virtual Account Identifier selected, the information is autopopulated.
  - Remittance List Description: Displays the Remittance List description.

### **Remittance Details**

- Remittance ID: Enter a remittance ID.
- Virtual Account Number: System generates the virtual account number based on the Virtual Account Identifier and Remittance ID.

Example: Let's assume below: Virtual Account Identifier: VA12

Remittance ID: 12345

Virtual Account Number: VA1212345

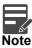

Virtual Account number length is validated against the Virtual Account Number range defined in corporate specific rule.

• IBAN Required: By default, this is disabled. If enabled, indicates that an IBAN must be generated.

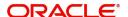

• IBAN Account Number: System generates the IBAN based on IBAN numbering mask.

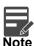

If IBAN Required is selected, Remittance ID is validated against the BBAN Remittance ID Mask configured in Identifier Branch Parameters.

- Validity Start Date: Select a start date for the remittance ID from the drop-down calendar.
- Validity End Date: Select an expiry date for the remittance ID from the drop-down calendar.
- Reconciliation Information: Enter information that can be used for reconciliation.
- Additional Information: Enter additional information about the remittance ID.
- 2. Click Save. You can view the configured remittance details in the View Remittance Details.

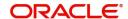

# **Error Codes and Messages**

This section contains the error codes and messages.

| Screen Name | Error Code   | Message                                                                                         |
|-------------|--------------|-------------------------------------------------------------------------------------------------|
| All Screens | GC-CLS-02    | Record Successfully Closed                                                                      |
| All Screens | GC-REOP-03   | Successfully Reopened                                                                           |
| All Screens | GCS-AUTH-01  | Record Successfully Authorized                                                                  |
| All Screens | GCS-AUTH-02  | Valid modifications for approval were not sent. Failed to match                                 |
| All Screens | GCS-AUTH-03  | Maker cannot authorize                                                                          |
| All Screens | GCS-AUTH-04  | No Valid unauthorized modifications found for approval.                                         |
| All Screens | GCS-CLOS-002 | Record Successfully Closed                                                                      |
| All Screens | GCS-CLOS-01  | Record Already Closed                                                                           |
| All Screens | GCS-CLOS-02  | Record Successfully Closed                                                                      |
| All Screens | GCS-CLOS-03  | Unauthorized record cannot be closed, it can be deleted before first authorization              |
| All Screens | GCS-COM-001  | Record does not exist                                                                           |
| All Screens | GCS-COM-002  | Invalid version sent, operation can be performed only on latest version                         |
| All Screens | GCS-COM-003  | Please Send Proper ModNo                                                                        |
| All Screens | GCS-COM-004  | Please send makerld in the request                                                              |
| All Screens | GCS-COM-005  | Request is Null. Please Resend with Proper Values                                               |
| All Screens | GCS-COM-006  | Unable to parse JSON                                                                            |
| All Screens | GCS-COM-007  | Request Successfully Processed                                                                  |
| All Screens | GCS-COM-008  | Modifications should be consecutive.                                                            |
| All Screens | GCS-COM-009  | Resource ID cannot be blank or "null".                                                          |
| All Screens | GCS-COM-010  | Successfully cancelled \$1.                                                                     |
| All Screens | GCS-COM-011  | \$1 failed to update.                                                                           |
| All Screens | GCS-DEL-001  | Record deleted successfully                                                                     |
| All Screens | GCS-DEL-002  | Record(s) deleted successfully                                                                  |
| All Screens | GCS-DEL-003  | Modifications didn't match valid unauthorized modifications that can be deleted for this record |
| All Screens | GCS-DEL-004  | Send all unauthorized modifications to be deleted for record that is not authorized even once.  |

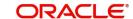

| Screen Name                                                         | Error Code       | Message                                                                                               |
|---------------------------------------------------------------------|------------------|----------------------------------------------------------------------------------------------------|
| All Screens                                                         | GCS-DEL-005      | Only Maker of first version of record can delete modifications of record that is not once authorized. |
| All Screens                                                         | GCS-DEL-006      | No valid unauthorized modifications found for deleting                                                |
| All Screens                                                         | GCS-DEL-007      | Failed to delete. Only maker of the modification(s) can delete.                                       |
| All Screens                                                         | GCS-MOD-001      | Closed Record cannot be modified                                                                      |
| All Screens                                                         | GCS-MOD-002      | Record Successfully Modified                                                                          |
| All Screens                                                         | GCS-MOD-003      | Record marked for close, cannot modify.                                                               |
| All Screens                                                         | GCS-MOD-004      | Only maker of the record can modify before once auth                                                  |
| All Screens                                                         | GCS-MOD-005      | Not amendable field, cannot modify                                                                    |
| All Screens                                                         | GCS-MOD-006      | Natural Key cannot be modified                                                                        |
| All Screens                                                         | GCS-MOD-007      | Only the maker can modify the pending records.                                                        |
| All Screens                                                         | GCS-REOP-<br>003 | Successfully Reopened                                                                                 |
| All Screens                                                         | GCS-REOP-01      | Unauthorized Record cannot be Reopened                                                                |
| All Screens                                                         | GCS-REOP-02      | Failed to Reopen the Record, cannot reopen Open records                                               |
| All Screens                                                         | GCS-REOP-03      | Successfully Reopened                                                                                 |
| All Screens                                                         | GCS-REOP-04      | Unauthorized record cannot be reopened, record should be closed and authorized                        |
| All Screens                                                         | GCS-SAV-001      | Record already exists                                                                                 |
| All Screens                                                         | GCS-SAV-002      | Record Saved Successfully.                                                                            |
| All Screens                                                         | GCS-SAV-003      | The record is saved and validated successfully.                                                       |
| All Screens                                                         | GCS-VAL-001      | The record is successfully validated.                                                                 |
| Identifier Mask Configuration Identifier Branch Parameters          | VAI-BRP-01       | Mask can contain only the characters a, n and f                                                       |
| Identifier Mask Configuration Identifier Branch Parameters          | VAI-BRP-02       | Please don't enter Fixed Value as the character f is not present in the Mask                          |
| Identifier Mask<br>Configuration<br>Identifier Branch<br>Parameters | VAI-BRP-03       | Please Enter the Fixed Value as the mask Contains the character f                                     |

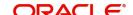

| Screen Name                                                         | Error Code   | Message                                                                                                  |
|---------------------------------------------------------------------|--------------|----------------------------------------------------------------------------------------------------|
| Identifier Mask Configuration Identifier Branch Parameters          | VAI-BRP-04   | f cannot have multiple occurrence in the Mask                                                            |
| Identifier Mask Configuration Identifier Branch Parameters          | VAI-BRP-05   | \$1 Branch Code is not Valid                                                                             |
| Identifier Mask Configuration Identifier Branch Parameters          | VAI-BRP-06   | Sum of identifier Start position and the length of the Mask cannot exceed Maximum size of the Account No |
| Identifier Mask<br>Configuration<br>Identifier Branch<br>Parameters | VAI-BRP-07   | Record cannot be closed as there are active identifiers mapped to real account no.                       |
| Identifier Mask Configuration Identifier Branch Parameters          | VAI-BRP-08   | Cannot Reopen Record as the Branch Code is Closed                                                        |
| Identifier Mask Configuration Identifier Branch Parameters          | VAI-BRP-10   | \$1 cannot be Modified                                                                                   |
| Identifier Mask<br>Configuration<br>Identifier Branch<br>Parameters | VAI-BRP-11   | Rate Type is invalid                                                                                     |
| Remittance List Remittance Details                                  | VAI-IBAN-001 | Invalid identifier branch for the given Identifier                                                       |
| Remittance List Remittance Details                                  | VAI-IBAN-002 | BBAN format mask is not maintained                                                                       |
| Remittance List Remittance Details                                  | VAI-IBAN-003 | Length of Bank code differs from bban format bank code mask character length                             |
| Remittance List Remittance Details                                  | VAI-IBAN-004 | BBAN Bank code is not maintained                                                                         |
| Remittance List Remittance Details                                  | VAI-IBAN-005 | Length of Branch code differs from bban format branch code mask character length                         |

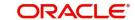

| Screen Name                        | Error Code   | Message                                                                                                    |
|------------------------------------|--------------|----------------------------------------------------------------------------------------------------|
| Remittance List Remittance Details | VAI-IBAN-006 | BBAN Branch code is not maintained                                                                                                    |
| Remittance List Remittance Details | VAI-IBAN-007 | Length of Identifier account does not match with the length of mask character z maintained in BBAN format mask                                                      |
| Remittance List Remittance Details | VAI-IBAN-008 | Identifier Account could not be generated                                                                                                    |
| Remittance List Remittance Details | VAI-IBAN-009 | Failed to validate BBAN data type                                                                                                    |
| Remittance List Remittance Details | VAI-IBAN-010 | Mismatch in length of bban format mask and bban data type                                                                                                    |
| Remittance List Remittance Details | VAI-IBN-24   | BBAN Format Mask is mandatory if BBAN Data Type is present                                                                                                    |
| Remittance List Remittance Details | VAI-IBN-25   | IBAN Country Code can have maximum of only two characters to generate IBAN , If you want to generate IBAN choose a country with only two characters as Country Code |
| Remittance List Remittance Details | VAI-IBN-26   | BBAN Data Type is mandatory if BBAN Format Mask is present                                                                                                    |
| Remittance List Remittance Details | VAI-IBN-27   | BBAN Data Type length and BBAN Mask Length must be the same                                                                                                    |
| Remittance List Remittance Details | VAI-IBN-29   | Bank Code is part of BBAN Mask and the same is not maintained                                                                                                    |
| Remittance List Remittance Details | VAI-IBN-30   | Alphabet h can occur only once in BBAN Format Mask                                                                                                    |
| Remittance List Remittance Details | VAI-IBN-31   | Account mask maintained in BBAN format Mask is not the same as the Account Mask maintained for the branch                                                           |
| Remittance List Remittance Details | VAI-IBN-34   | Branch Code is part of BBAN Mask and the same is not maintained                                                                                                    |
| Remittance List Remittance Details | VAI-IBN-35   | Branch Code needs to be maintained with the length and data type maintained as in BBAN Data Type field                                                              |
| Remittance List Remittance Details | VAI-IBN-36   | Bank Code needs to be maintained with the length and data type maintained as in BBAN Data Type field                                                                |
| Remittance List Remittance Details | VAI-IBN-40   | Identifier Mask is not maintained for the host.                                                                                                    |

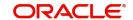

| Screen Name                            | Error Code | Message                                                                                                    |
|----------------------------------------|------------|----------------------------------------------------------------------------------------------------|
| Remittance List Remittance Details     | VAI-IBN-56 | Bban bank code should be blank if b is not part of bban format mask                                               |
| Remittance List Remittance Details     | VAI-IBN-57 | Bban branch code should be blank if s is not part of bban format mask                                             |
| Remittance List Remittance Details     | VAI-IBN-59 | Country code is not valid. Country code maintained for Current branch is \$1                                      |
| Remittance List Remittance Details     | VAI-IBN-62 | \$1 Checksum Algorithm is invalid                                                                                 |
| Remittance List Remittance Details     | VAI-IBN-65 | The length of BBAN Remittance ID Mask does not match BBAN Format Mask. Allowed length for Remitter Id mask is \$1 |
| Remittance List Remittance Details     | VAI-IBN-66 | Remitter Id mask needs to be maintained with the length and data type maintained as in BBAN Data Type field       |
| Remittance List Remittance Details     | VAI-IBN-68 | Country Code is not maintained for the Current branch.                                                            |
| Multi-Currencies<br>Identifier Mapping | VAI-MAP-01 | Only One Account Can be selected as Default Account                                                               |
| Multi-Currencies<br>Identifier Mapping | VAI-MAP-02 | Duplicate Rows with Same Transaction Currency are Present in the Multi Block                                      |
| Multi-Currencies<br>Identifier Mapping | VAI-MAP-03 | Length of Virtual Identifier and Identifier Mask must be equal                                                    |
| Multi-Currencies<br>Identifier Mapping | VAI-MAP-04 | Please Enter a Numeric Digit in Virtual Identifier for the corresponding mask character n in the Mask             |
| Multi-Currencies<br>Identifier Mapping | VAI-MAP-05 | Please Enter a Alpha-Numeric Digit in Virtual Identifier for the corresponding mask character a in the Mask       |
| Multi-Currencies<br>Identifier Mapping | VAI-MAP-06 | The Value of fixed Identifier at Position \$1 should not be altered                                               |
| Multi-Currencies<br>Identifier Mapping | VAI-MAP-07 | Please Select one default Account                                                                                 |
| Multi-Currencies<br>Identifier Mapping | VAI-MAP-08 | Please Enter All the Values in the Multi Block                                                                    |
| Multi-Currencies<br>Identifier Mapping | VAI-MAP-09 | Enter at least one Row in the Multi Block Grid                                                                    |
| Multi-Currencies<br>Identifier Mapping | VAI-MAP-10 | Real customer should not be modified                                                                              |
| Multi-Currencies<br>Identifier Mapping | VAI-MAP-11 | Select one Account as Default                                                                                     |

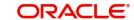

| Screen Name                            | Error Code   | Message                                                                |
|----------------------------------------|--------------|------------------------------------------------------------------------|
| Multi-Currencies<br>Identifier Mapping | VAI-MAP-12   | Invalid Account Number for given branch                                |
| Multi-Currencies<br>Identifier Mapping | VAI-MAP-13   | Invalid Account Number for the Given Customer                          |
| Multi-Currencies<br>Identifier Mapping | VAI-MAP-14   | Duplicate Rows with Same Account No are Present                        |
| Multi-Currencies<br>Identifier Mapping | VAI-MAP-15   | Identifier Value must be Same in both Master and Detail                |
| Multi-Currencies<br>Identifier Mapping | VAI-MAP-16   | Invalid Currency \$1                                                   |
| Multi-Currencies<br>Identifier Mapping | VAI-MAP-17   | Invalid Branch Code \$1                                                |
| Multi-Currencies<br>Identifier Mapping | VAI-MAP-18   | Invalid Customer No \$1                                                |
| Multi-Currencies<br>Identifier Mapping | VAI-MAP-19   | Invalid Rule Id \$1                                                    |
| Multi-Currencies<br>Identifier Mapping | VAI-MAP-20   | Account Currency of \$1 and Transaction currency must be same          |
| Multi-Currencies<br>Identifier Mapping | VAI-MAP-21   | \$1 cannot be modified                                                 |
| Multi-Currencies<br>Identifier Mapping | VAI-MAP-22   | Account Group Id must not be entered when Account Linkage is A         |
| Multi-Currencies<br>Identifier Mapping | VAI-MAP-23   | Real Account No and Branch cannot be null when Account Linkage is A    |
| Multi-Currencies<br>Identifier Mapping | VAI-MAP-24   | Invalid Account for the Customer in Core                               |
| Multi-Currencies<br>Identifier Mapping | VAI-MAP-25   | Invalid Account for the Customer                                       |
| Multi-Currencies<br>Identifier Mapping | VAI-MAP-26   | Please input Account Group Id as the Account Linkage is G              |
| Multi-Currencies<br>Identifier Mapping | VAI-MAP-27   | Real Account No and Branch is not required as the Account Linkage is G |
| Multi-Currencies<br>Identifier Mapping | VAI-MAP-28   | Invalid Account Group Id for the Real Customer                         |
| Multi-Currencies<br>Identifier Mapping | VAI-MAP-29   | Cannot close Identifier as it is mapped in Identifier Rule             |
| Multi-Currencies<br>Identifier Mapping | VAI-MAP-30   | Invalid host code.                                                     |
| Remittance List                        | VAI-REML-001 | Invalid value for Virtual Identifier                                   |

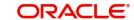

| Screen Name        | Error Code   | Message                                                                                                    |
|--------------------|--------------|----------------------------------------------------------------------------------------------------|
| Remittance List    | VAI-REML-002 | Remitter list id is not mapped to the identifier. Please choose identifier mapped to remitter list id                            |
| Remittance List    | VAI-REML-003 | The length of the combination of Remittance ID and Virtual Account Identifier must be between minimum and maximum length of rule |
| Remittance List    | VAI-REML-004 | The length of the remitter id must be equal to the length of the remitter mask                                                   |
| Remittance List    | VAI-REML-005 | Invalid Remitter List Id                                                                                                    |
| Remittance List    | VAI-REML-006 | IBAN generation failed                                                                                                    |
| Remittance List    | VAI-REML-007 | RECORD not found                                                                                                    |
| Remittance List    | VAI-REML-008 | The characters in Remittance ID does not match with the BBAN Remittance ID Mask                                                  |
| Remittance List    | VAI-REML-009 | Start Date cannot be less than Application Date \$1                                                                              |
| Remittance List    | VAI-REML-010 | End Date cannot be less than Start Date                                                                                          |
| Remittance List    | VAI-REML-011 | Invalid Date Format                                                                                                    |
| Remittance Details | VAI-RMLS-01  | Invalid Real Customer Number                                                                                                    |
| Remittance Details | VAI-RMLS-02  | Remitter List Id should be alphanumeric                                                                                          |
| Remittance Details | VAI-RMLS-03  | Invalid Remitter ID : Either Remitter ID is not present in the List or its Status is Closed                                      |
| Remittance Details | VAI-RMLS-04  | At least one record should be present in detail block                                                                            |
| Remittance Details | VAI-RMLS-05  | Remitter ID for 2 records cannot be same                                                                                         |
| Remittance Details | VAI-RMLS-06  | Validity End Date Should be Greater than Validity Start Date                                                                     |
| Remittance Details | VAI-RMLS-07  | Transaction Value Date should be Greater than the Validity Start Date Of Remitter ID                                             |
| Remittance Details | VAI-RMLS-08  | Transaction Value Date should be Less than the Validity End Date Of Remitter ID                                                  |
| Remittance Details | VAI-RMLS-09  | Remitter Id should be alphanumeric                                                                                               |
| Remittance Details | VAI-RMLS-10  | Remitter List ID is linked to a real customer in Static Rule Maintenance                                                         |
| Remittance Details | VAI-RMLS-11  | Maximum Length allowed for Remitter List ID is 35                                                                                |
| Remittance Details | VAI-RMLS-12  | Remitter List ID in master and detail blocks are not matching                                                                    |
| Remittance Details | VAI-RMLS-13  | Maximum Length allowed for Remitter ID is 35                                                                                     |
| Remittance Details | VAI-RMLS-14  | Record Cannot be reopened as Customer is closed                                                                                  |
| Remittance Details | VAI-RMLS-15  | Invalid Remitter List Id                                                                                                    |

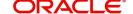

| Screen Name                | Error Code  | Message                                                                                                    |
|----------------------------|-------------|----------------------------------------------------------------------------------------------------|
| Remittance Details         | VAI-RMLS-16 | Validity Start Date format is invalid                                                                      |
| Remittance Details         | VAI-RMLS-17 | Validity start date should be an application date or less                                                  |
| Remittance Details         | VAI-RMLS-18 | Validity End Date format is invalid                                                                        |
| Corporate Specific Rule    | VAI-RULE-01 | Please Enter both Minimum Length and Maximum Length                                                        |
| Corporate Specific<br>Rule | VAI-RULE-02 | Please Enter both Start Number and End Number                                                              |
| Corporate Specific Rule    | VAI-RULE-03 | Please Enter both From Amount and To Amount                                                                |
| Corporate Specific Rule    | VAI-RULE-04 | Collection start date and end date both should be entered                                                  |
| Corporate Specific Rule    | VAI-RULE-05 | Maximum Length Cannot be greater than Max Length of Account Number                                         |
| Corporate Specific Rule    | VAI-RULE-06 | Minimum Length Cannot be greater than Max Length of Account Number                                         |
| Corporate Specific Rule    | VAI-RULE-07 | Minimum Length Cannot be greater than Maximum Length                                                       |
| Corporate Specific Rule    | VAI-RULE-08 | Remitter Id Start Number Cannot be Greater than Remitter Id End Number                                     |
| Corporate Specific Rule    | VAI-RULE-09 | Txn amount Start Range Cannot be greater than Txn amount End Range                                         |
| Corporate Specific Rule    | VAI-RULE-10 | Collection Start Date Cannot be greater than Collection End Date                                           |
| Corporate Specific Rule    | VAI-RULE-11 | Both Check Digit Position and Algorithm must be input                                                      |
| Corporate Specific Rule    | VAI-RULE-12 | Remitter ID Range, User Defined Rules and Checksum fields must not be input when Remitter List ID is input |
| Corporate Specific Rule    | VAI-RULE-13 | Check Digit Position is greater than Max length of Account No                                              |
| Corporate Specific Rule    | VAI-RULE-14 | Rule Id must be Alphanumeric \$1                                                                           |
| Corporate Specific Rule    | VAI-RULE-15 | Enter both start time and end time                                                                         |
| Corporate Specific Rule    | VAI-RULE-16 | Enter start position and Date Format when end date is checked                                              |
| Corporate Specific Rule    | VAI-RULE-17 | Remitter List ID is invalid                                                                                |
| Corporate Specific Rule    | VAI-RULE-18 | Start time must be of the form hh:mm:ss                                                                    |

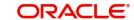

| Screen Name             | Error Code  | Message                                                                         |
|-------------------------|-------------|---------------------------------------------------------------------------------|
| Corporate Specific Rule | VAI-RULE-19 | End Time must be of the form hh:mm:ss                                           |
| Corporate Specific Rule | VAI-RULE-20 | The Value Entered for Reporting Preference is Invalid                           |
| Corporate Specific Rule | VAI-RULE-21 | Invalid Value for Failure Action                                                |
| Corporate Specific Rule | VAI-RULE-22 | Enter Prefix/Suffix as Reporting Preference has pre/suf value                   |
| Corporate Specific Rule | VAI-RULE-23 | Don't Enter Prefix/Suffix as Reporting Preference doesn't have pre/suf value    |
| Corporate Specific Rule | VAI-RULE-24 | Don't enter Prefix/Suffix as Reporting Preference is null                       |
| Corporate Specific Rule | VAI-RULE-25 | Exception Suffix must be present when Failure Action is Proceed                 |
| Corporate Specific Rule | VAI-RULE-26 | Real Customer No does not Exist                                                 |
| Corporate Specific Rule | VAI-RULE-27 | Length Validation Failed for Account No \$1                                     |
| Corporate Specific Rule | VAI-RULE-28 | Remitter ID Range Validation Failed for Account No \$1                          |
| Corporate Specific Rule | VAI-RULE-29 | Transaction Amount Range Validation Failed for Account No \$1                   |
| Corporate Specific Rule | VAI-RULE-30 | Collection Date Validation Failed for Account No \$1                            |
| Corporate Specific Rule | VAI-RULE-31 | Remitter List Id Validation failed                                              |
| Corporate Specific Rule | VAI-RULE-32 | Modulo 10 checksum Validation Failed for Account \$1                            |
| Corporate Specific Rule | VAI-RULE-33 | Modulo 11 checksum Validation Failed for Account \$1                            |
| Corporate Specific Rule | VAI-RULE-34 | Modulo 11 with weights checksum Validation Failed for Account \$1               |
| Corporate Specific Rule | VAI-RULE-35 | Please Enter Collection Start Date and End Date as Collection Time is specified |
| Corporate Specific Rule | VAI-RULE-36 | Record Cannot be Closed as active Record for this Rule Id Exists in IDMAP       |
| Corporate Specific Rule | VAI-RULE-37 | Collection Date Format is Invalid                                               |
| Corporate Specific Rule | VAI-RULE-38 | hh cannot be greater than 23                                                    |

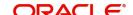

| Screen Name                | Error Code  | Message                                                                                 |
|----------------------------|-------------|-----------------------------------------------------------------------------------------|
| Corporate Specific Rule    | VAI-RULE-39 | mm cannot be greater than 59                                                            |
| Corporate Specific Rule    | VAI-RULE-40 | ss cannot be greater than 59                                                            |
| Corporate Specific Rule    | VAI-RULE-41 | Cannot reopen as Real Customer is invalid                                               |
| Corporate Specific Rule    | VAI-RULE-42 | Same CCy cannot be present multiple times in the block                                  |
| Corporate Specific<br>Rule | VAI-RULE-43 | Rule Id in Master and Detail Cannot be different                                        |
| Corporate Specific<br>Rule | VAI-RULE-44 | Enter Both Transaction Currency and Transaction Amount Range with amount greater than 0 |
| Corporate Specific Rule    | VAI-RULE-45 | Enter Valid Value For Check Sum Algorithm                                               |
| Corporate Specific Rule    | VAI-RULE-46 | Min Length Value must be greater than 0                                                 |
| Corporate Specific Rule    | VAI-RULE-47 | Max Length Value must be greater than 0                                                 |
| Corporate Specific Rule    | VAI-RULE-48 | Remitter Id Start and End Range must be greater than 0                                  |
| Corporate Specific Rule    | VAI-RULE-49 | Failed in Validating Include End Date Part for Account \$1                              |
| Corporate Specific Rule    | VAI-RULE-50 | Invalid Currency \$1                                                                    |
| Corporate Specific Rule    | VAI-RULE-51 | ChkdgtIncludeTxnamt flag must be Y or N                                                 |
| Corporate Specific Rule    | VAI-RULE-52 | EndDatePartOfAccno flag must be Y or N                                                  |
| Corporate Specific Rule    | VAI-RULE-53 | Start Time Cannot be Greater Or Equal To End Time If Start and End Date is same         |
| Corporate Specific Rule    | VAI-RULE-54 | Cannot Reopen as Real Customer is Closed in Remittance                                  |
| Corporate Specific Rule    | VAI-RULE-55 | Cannot Reopen as Real Customer is Closed in Core<br>Customer                            |
| Corporate Specific Rule    | VAI-RULE-56 | Time Format is Invalid                                                                  |
| Corporate Specific Rule    | VAI-RULE-57 | Failure Action Should not Empty as Reporting Preference is inputted                     |
| Corporate Specific Rule    | VAI-RULE-90 | remitter list id is already mapped to remittance detail and hence cannot be modified    |

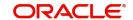

# **Functional Activity Codes**

This section contains the functional activity codes.

| Screen Name                                | Functional Activity Code               |
|--------------------------------------------|----------------------------------------|
| Create Corporate Specific Rule             | VAI_FA_VIRTUAL_IDENTIFIER_RULE_CREATE  |
| View Corporate Specific Rule               | VAI_FA_VIRTUAL_IDENTIFIER_RULE_VIEWALL |
| Create Multi-Currencies Identifier Mapping | VAI_FA_VIRTUAL_IDENTIFIER_MAP_CREATE   |
| View Multi-Currencies Identifier Mapping   | VAI_FA_VIRTUAL_IDENTIFIER_MAP_VIEW     |
| Create Remittance Details                  | VAI_FA_REMITTERS_CREATE                |
| View Remittance Details                    | VAI_FA_REMITTERS_GETALL                |
| Create Remittance List                     | VAI_FA_REMITTER_LIST_ID_CREATE         |
| View Remittance List                       | VAI_FA_REMITTER_LIST_ID_VIEWALL        |

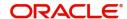

# **Annexure - Events**

This section contains the events and its description.

| Events                               | Purpose                                                                               |
|--------------------------------------|---------------------------------------------------------------------------------------|
| vai.identifierServiceNoti fication   | Event is generated when a Virtual Identifier is Created/ Modified/ Closed / Re-Opened |
| vas.genericdashboarde<br>ventrequest | Event is generated for unauthorised transaction count                                 |

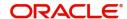

| C                                                                                                    |
|----------------------------------------------------------------------------------------------------|
| Corporate Specific Rules                                                                                          |
| Create Remittance Details9                                                                                        |
| 1                                                                                                    |
| Identifier 1                                                                                                    |
| M                                                                                                    |
| Multi-Currency Identifier Mapping                                                                                 |
| R                                                                                                    |
| Remittance List       3         Remittance List ID Summary       1, 8         Remittance List Maintenance       2 |
| V                                                                                                    |
| View Remittance Details 8                                                                                         |

Index

# Reference and Feedback

## References

For more information on any related features, you can refer to the following documents:

- Oracle Banking Security Management System User Guide
- Oracle Banking Common Core User Guide
- Oracle Banking Getting Started User Guide
- Overview User Guide
- Charges User Guide
- Customer and Accounts User Guide
- Configuration User Guide
- Transactions User Guide
- Oracle Banking Virtual Account Management Installation Guides

### **Documentation Accessibility**

For information about Oracle's commitment to accessibility, visit the Oracle Accessibility Program website at http://www.oracle.com/us/corporate/accessibility/index.html.

# Feedback and Support

Oracle welcomes customers' comments and suggestions on the quality and usefulness of the document. Your feedback is important to us. If you have a query that is not covered in this user guide or if you still need assistance, please contact documentation team.

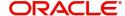